## University of North Texas

## **Accessing SRI Scores & Alerts**

SRI scores and alerts are housed in EIS

Early Alert Data Page

In order to access SRI scores and alerts, you must first have proper EIS access. To receive the necessary EIS access, please follow the steps below:

- 1. Complete FERPA Training (<a href="www.unt.edu/ferpa">www.unt.edu/ferpa</a>)
- 2. Submit your FERPA training completion document (with approval signatures) to the Registrar's Office. Fax# 940-565-4463
- 3. Complete the EIS Update Authorization Form- Fax to the Academic Readiness Office to the attention of Dr. Dale Tampke

After FERPA training has been completed and your EIS form has been submitted and processed, you will be able to access student SRI data via the Early Alert System.

## Navigation:

1. UNTS NTSR Processes>Registrar's Office Scheduling>SRI Processes> Early Alert Data Page:

## Enter any information you have and click Search. Leave fields blank for a list of a Find an Existing Value Add a New Value Academic Institution: begins with \( \nspecific \) Q Term: begins with 💌 Q EmplID: begins with 💌 Q Academic Career: Instructor ID: begins with 💌 Student Name: begins with 💌 Last Name: begins with 💌 First Name: begins with 💌 Instructor Name: begins with 💌 ✓ Include History Correct History Case Sensitive Search Clear Basic Search 🗐 Save Search Criteria

- 2. Input the emplid or first/last name of the student in question to search for the record
- 3. You will be directed to a page similar to the one below

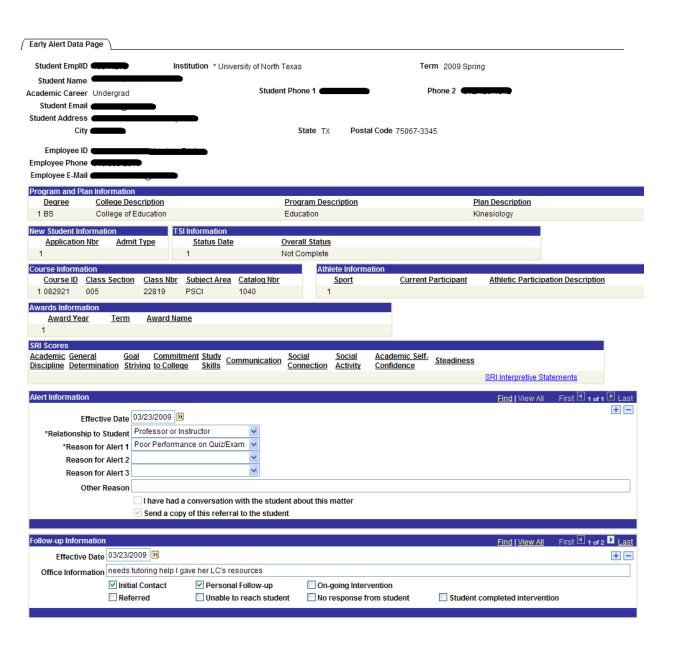